## **Connecting Samsung Blu Ray Player to Wireless**

Follow the steps below to setup a wireless connection on your Samsung Blu-ray Player:

1. Plug your Samsung Wireless Adapter, WIS09ABGN or WIS09ABGN2, into the USB port on the front or back of your Player. (Adapter is sold separately)

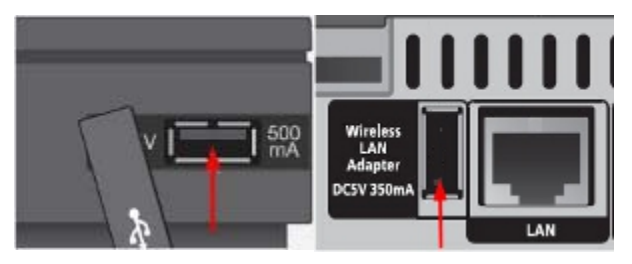

2. In the main menu screen, select **Settings** and press **Enter**/ $\Box$ . If you are not currently on the main menu screen, press the **Menu** button on your remote.

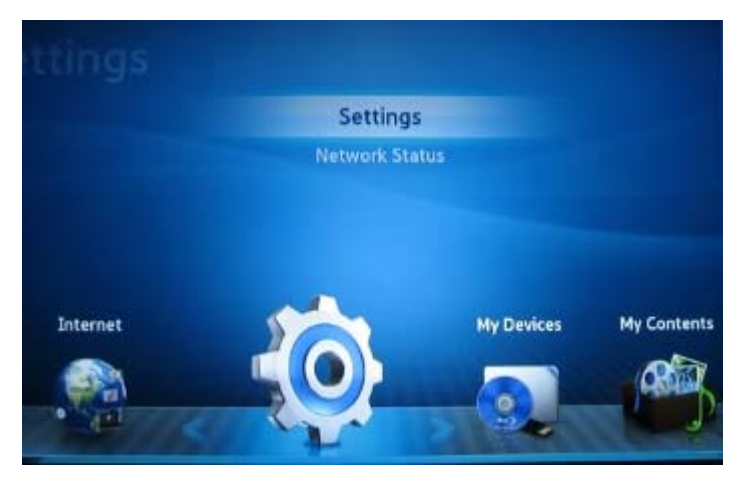

3. Use the ▼ or ▲ button to select **Network**, then press **Enter**.

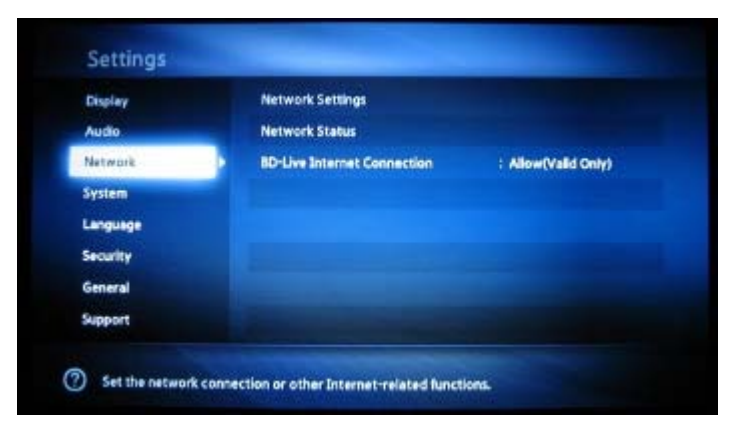

4. Select **Network Settings** and press **Enter**.

5. Select **Wireless (General)** from the network options and press **Enter**. The Blu-ray Player will search for a network. If your router has SSID broadcasting disabled, your network will not be listed. Temporarily enable SSID broadcasting on your router to establish a connection, or use the manual setup to enter your network settings.

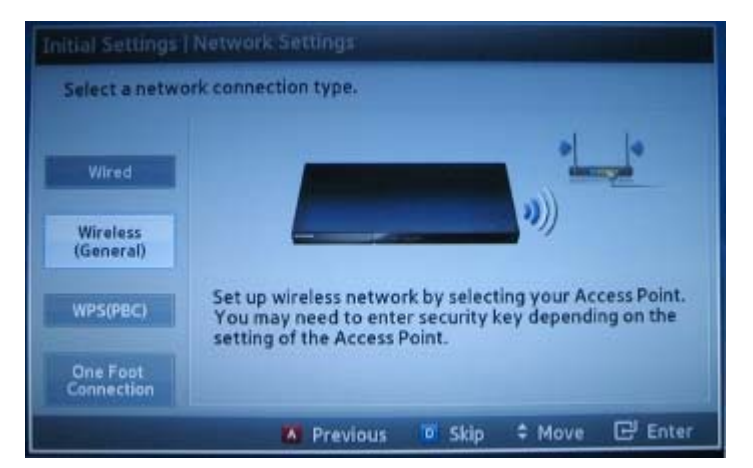

- 6. Once the network list appears, select your network and press **Enter**.
- 7. If your network is password protected, the password screen will appear. Use the arrow keys and Enter button on your remote to select your password. Once your password is complete, select **Done** in the lower right corner and press **Enter**.

## **Important:**

- o 26 character WEP keys are not supported by our Blu-ray Players. If you are using a 26 character WEP key you will need to change your password or use WPA encryption on your network.
- $\circ$  To enter upper case letters move to a/A on the keyboard and press enter, to use symbols move to the star icon on the keyboard and press enter. To return to lower case, move to a/A and press enter.

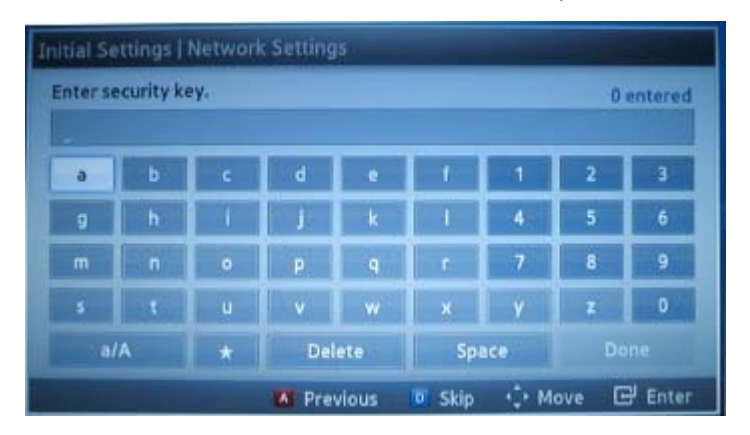

8. The Blu-ray Player will now connect to your network. Once the internet is connected successfully, select **OK** and press **Enter**. Your setup is now complete.